# Microsoft OneNote Training Agenda (Level 100)

### Overview

Learn about OneNote, a digital note-taking app that provides a single place for keeping all your notes, research, plans, and information. Notes are easy to organize, print, and share, and you can search and find important information quickly.

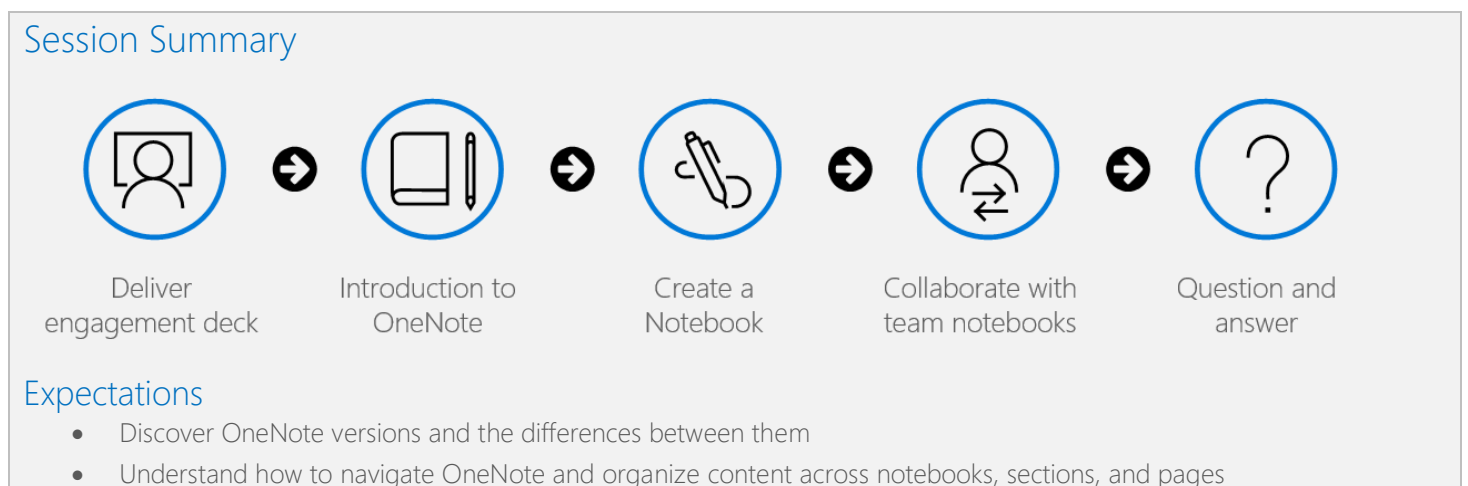

- Learn how to bring different types of content together
- Understand how to create a notebook and format notes
- Use OneNote to organize meeting notes
- Set up OneNote for team collaboration

Note: While many concepts are relevant to all OneNote versions, this course will be delivered using OneNote for Windows 10 and OneNote for the web.

# Engagement Deck

- Organize your world and utilize search
- Gather your thoughts, and then make them even better
- Share and collaborate with your team

### Introduction to OneNote

- What is OneNote?
- Versions of OneNote
	- o OneNote for Windows 10
	- o OneNote for the web
	- o OneNote
	- o OneNote for Mac
	- o OneNote for Android
	- o OneNote for iOS
- Navigating OneNote
	- o Work with the Ribbon
	- o Organize your content across notebooks, sections, and pages
	- o Switch between notebooks
	- o View options
- Bring content together
	- o Text
	- o Ink
	- o Mix Media
	- o Math equations
- Find notes easily
	- o Create links to notebooks, sections, pages, and paragraphs
	- o Search notes
	- o Recent notes
	- o Tags
- **Accessibility** 
	- o Accessibility checker
	- o Translate
	- o Immersive Reader
	- o Dictate
- Important things to know
	- o Feed
	- o Notification
	- o Tell Me
	- o Sync status

#### Create a notebook

- Basic tasks
	- o Create a new notebook
	- o Switch between notebooks
	- o Create sections and pages within notebooks
	- o Type or write notes
- Add content including text, ink, mix media, or math equations
- Format notes
	- o Format text
	- o Insert a table
- Format page
	- o Change page color
	- o Rule lines or grid lines
- Embed content from other sources
- Utilize tags on a page
- Additional features
	- o Send documents and files to OneNote for Windows 10
	- o Researcher
	- o Smart lookup
- o Record audio
- o Replay
- o Email page

## Collaborate with Team notebooks

- Share a notebook
	- o Create a sharing link
	- o Configure share settings
- Protect a section with a password
- Insert meeting details
- OneNote team notebooks
	- o M365 group basics
	- o OneNote in SharePoint Online
	- o OneNote in Teams
- Collaborate in a notebook

### Question and answer

- Review topics covered
- Additional resources (mention Continued Learning Resources PDF that can be shared post-training)
- Question and answer